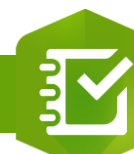

2.

 $\overline{3}$ 

## **Configurer un élément « Remarque » à une enquête**

## **OBJECTIF**

• Configurer un élément « Remarque » à enquête Survey123

**ÉTAPES**

**Pré-requis : [Ajouter un élément à une enquête](https://education.esrifrance.fr/iso_upload/Ajouter%20un%20%C3%A9l%C3%A9ment%20%C3%A0%20une%20enqu%C3%AAte%20Survey123.pdf)**

- **1. Paramètres Remarque** : **Nom de l'étiquette** */* **Description**
- **2. Votre élément est ajouté dans l'enquête**

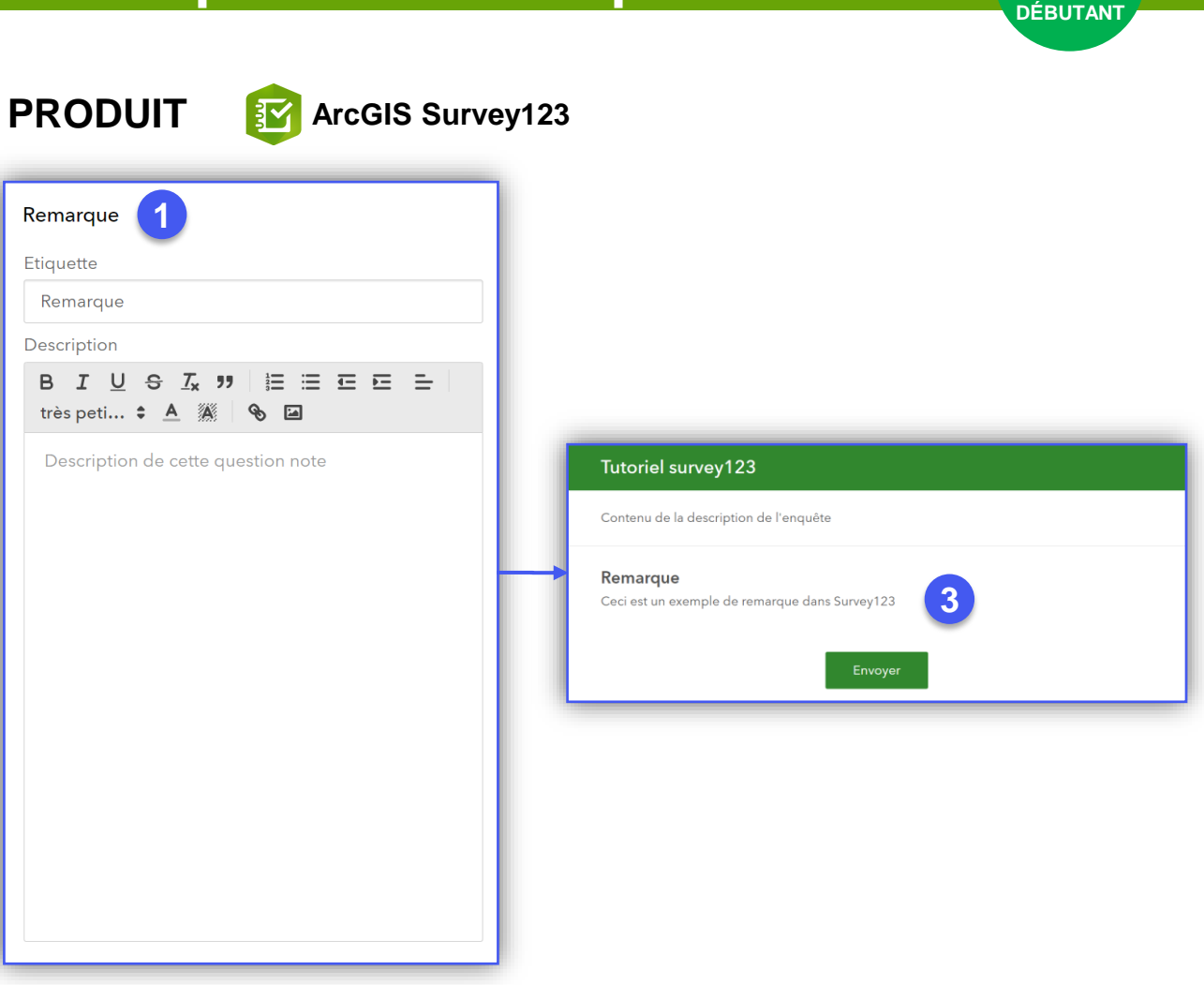

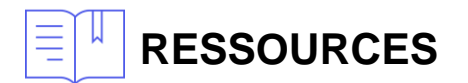

• <https://doc.arcgis.com/fr/survey123/browser/create-surveys/createsurveys.htm>

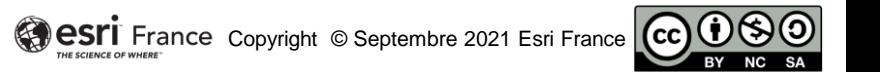

 $\blacksquare$